## Toshiba DVD Video Cassette Recorder

VHS to DVD / DVD to VHS converter

Online directions: <https://goo.gl/ADPg1m> Video: <http://bit.ly/toshi-vhs2dvd>

## Quick Start for VHS to DVD conversion dubbing

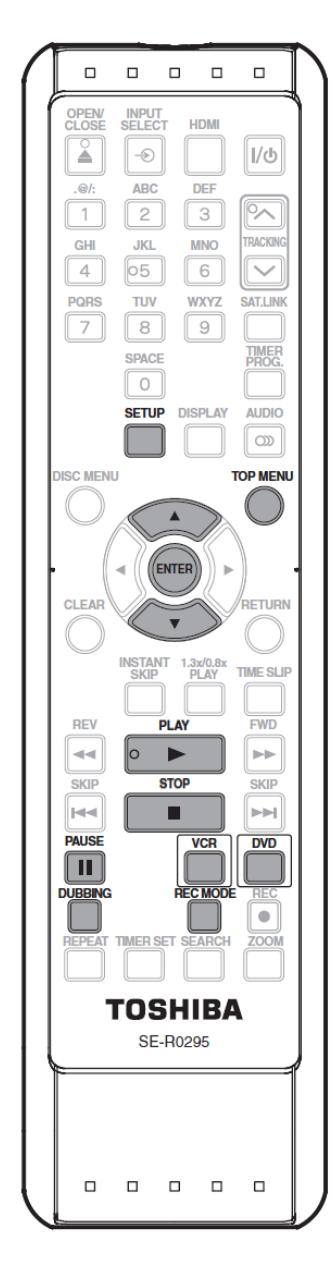

1. **Prepare VHS and DVD:** Insert a DVD into the disc drive and a VHS tape into the cassette compartment. This device will not convert any material that is copyright protected.

Important note: Avoid pressing the "INPUT SELECT" key as it might throw off your recording setup. In most cases, the input should be set to **L1.** Changing this input changes the Dubbing source and is only used for an external source (see details in manual.)

2. **Choose settings:** Press "SETUP" on the remote control and use the up and down arrows to select "General Setting" and press "ENTER." Then, on the "General Setting" menu, use the arrow buttons to select "Recording" and press "ENTER." Then, on the "Recording" menu, use the arrow buttons to select "Dubbing Mode" and press "ENTER." Here you can either choose "VCR > DVD" and press "ENTER," and then "SETUP" to exit.

3. **Converting a VHS tape to DVD:** Press "VCR" on the remote control. Press "PLAY"

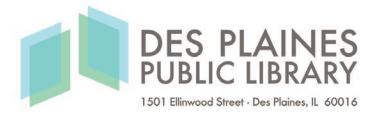

then find the point on the tape at which you would like to begin recording and press "PAUSE" about 5 seconds before then. Press "DUBBING" and the duplication will begin. Press "STOP" to stop the recording. Repeat for multiple VHS to the same DVD before finalizing (Step 4.)

4. **Finalizing your DVD:** After pressing "TOP MENU" you may optionally title your tracks and see everything you have dubbed. Press "SETUP" on the remote control, then press the arrows to select "DISC EDIT." Once again, you can optionally title the DVD with "Edit Disc Name" option, or you can finish by pressing the down arrows and pressing "ENTER" on the "Finalize" option. This will make it playable on DVD players.

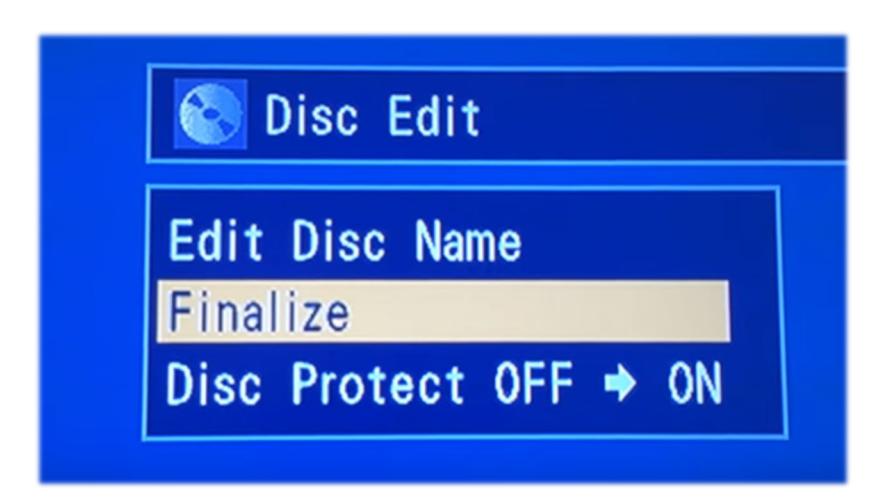

For more help, see this YouTube video <http://bit.ly/toshi-vhs2dvd>

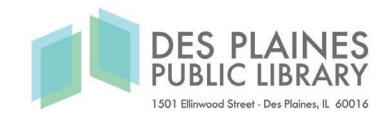